# CAMMTool / CAMMFit

# App für die Fernsteuerung und Fernkonfiguration von Geräten

# Gebrauchsanweisung

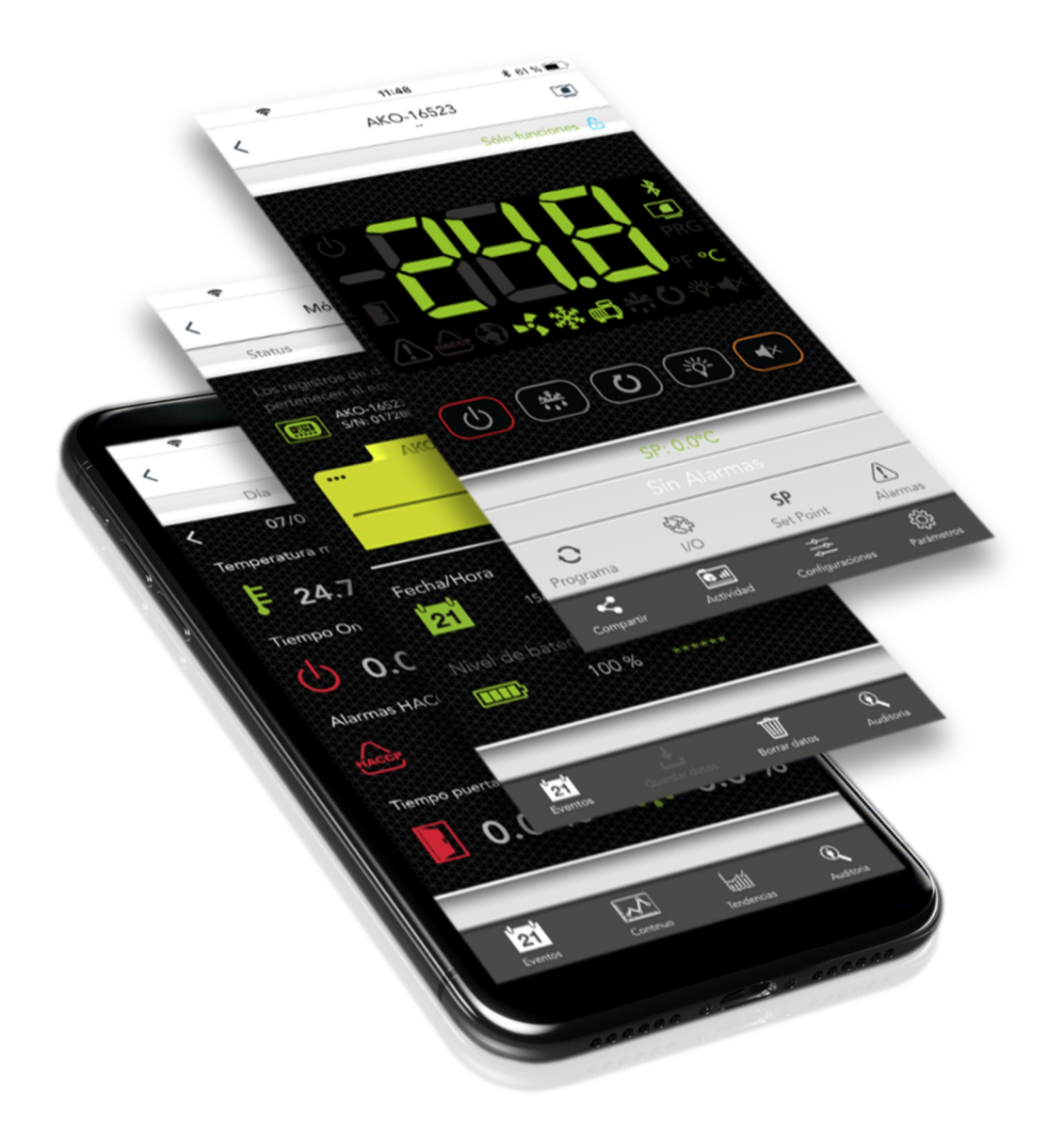

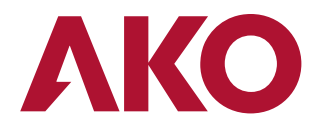

#### Beschreibung

**CAMMTool** und **CAMMFit** sind Apps, die der Handhabung, Aktualisierung und Konfiguration der Geräte der Serien AKOCore und AKOGas mit CAMM-Modul (**AKO-58500**) dienen.Darüber hinaus ermöglichen sie auch die Konfiguration und Aktualisierung des CAMM-Moduls.

Die erste App wurde konzipiert, um den Installateuren die Inbetriebnahme und Wartung der Geräte zu erleichtern und die zweite App, damit die Benutzer ihre Anlagen nachverfolgen können.

Nachfolgende Tabelle führt die Funktionen der jeweiligen App auf:

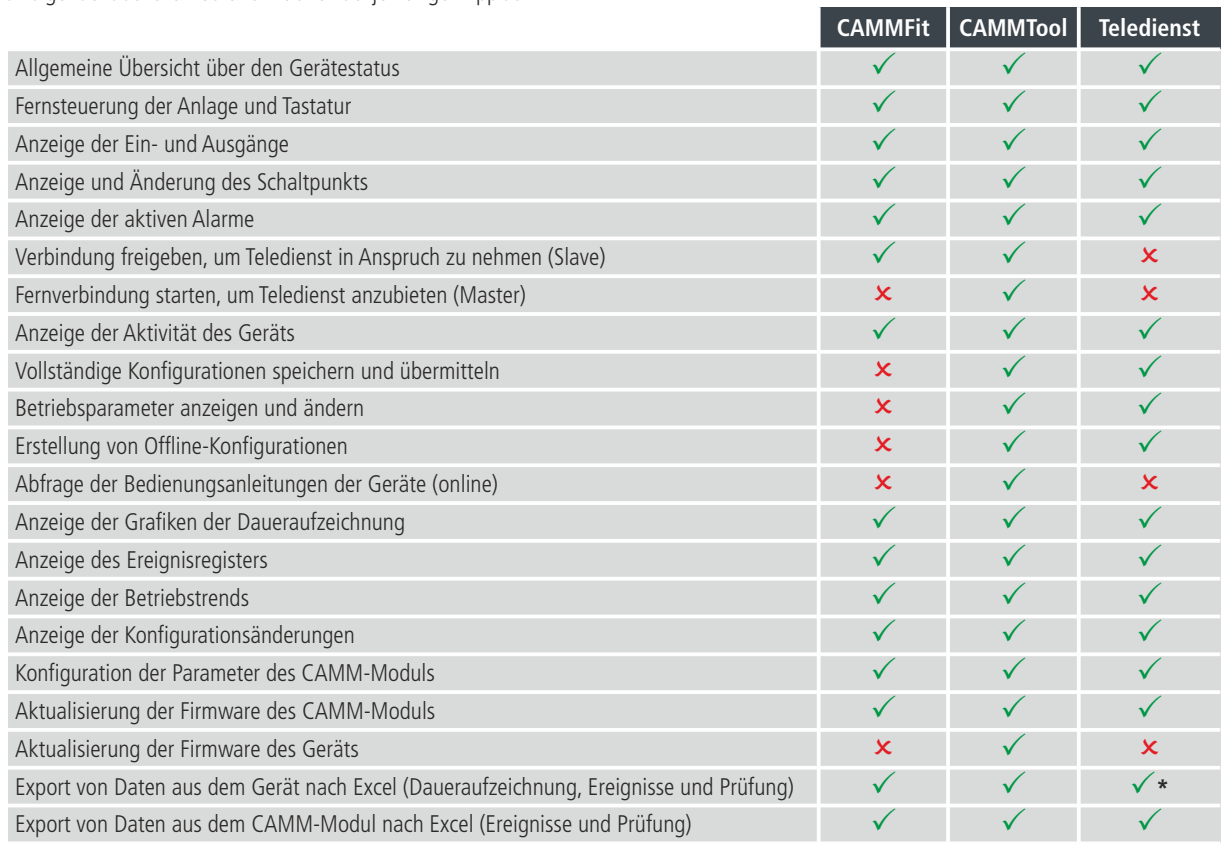

#### Verbindungen zu den Apps

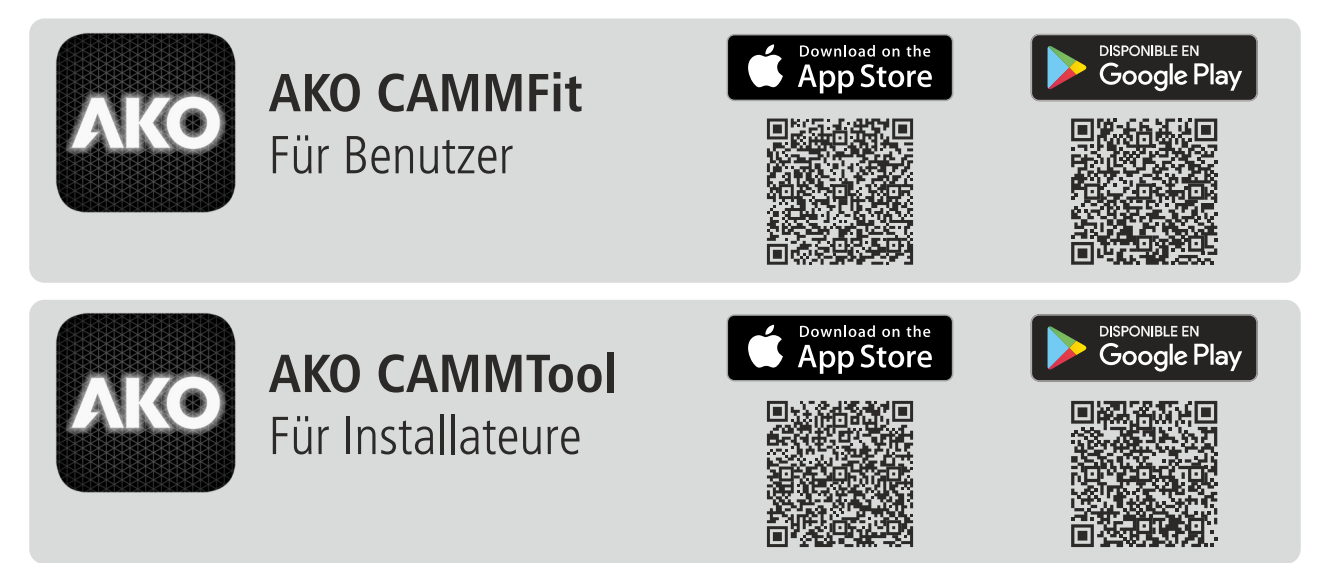

\*Nur Export von Ereignissen und Prüfung zulässig

#### Zugang und Authentifizierung

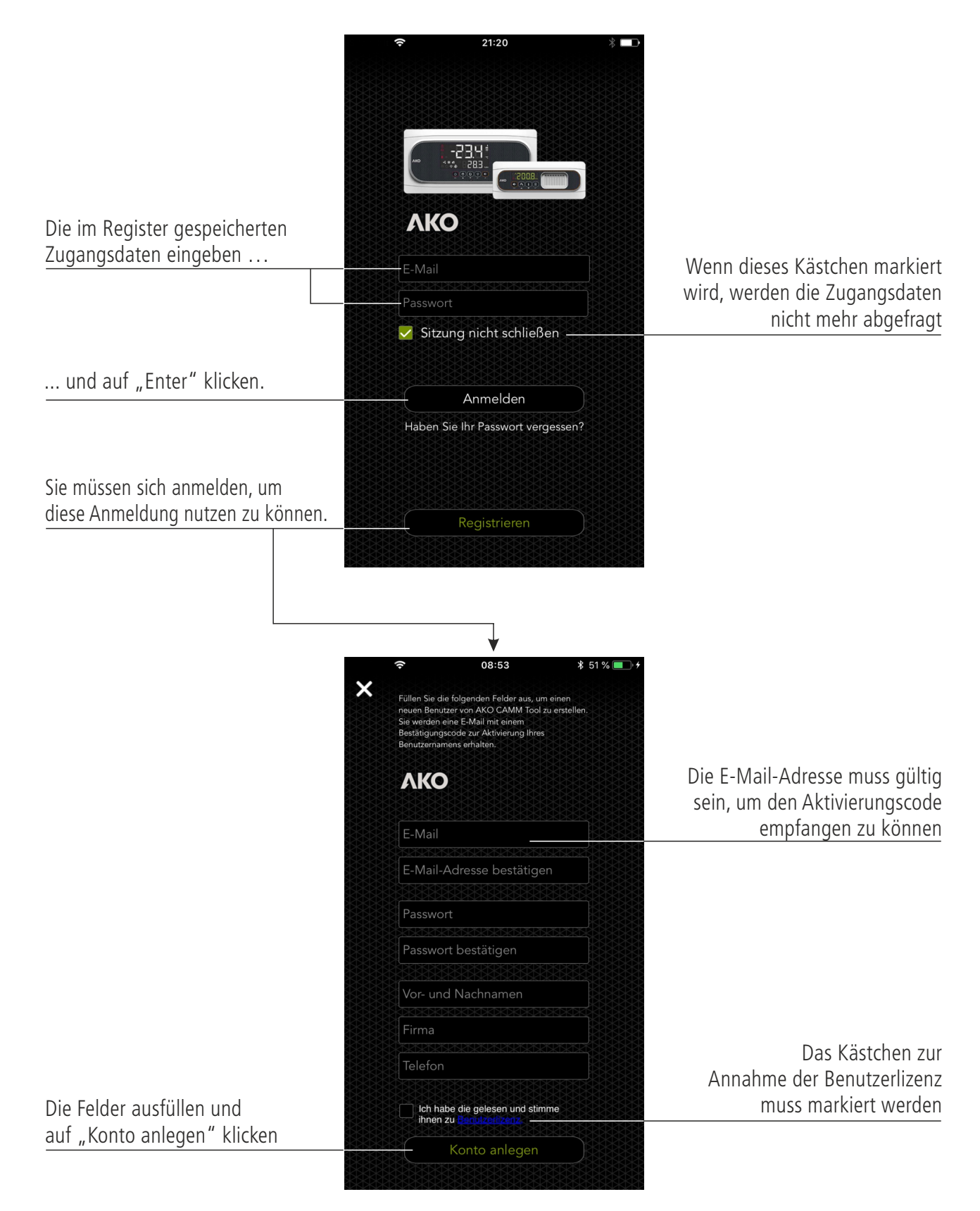

#### Liste der aktiven Geräte, die gefunden wurden (Suche per Bluetooth)

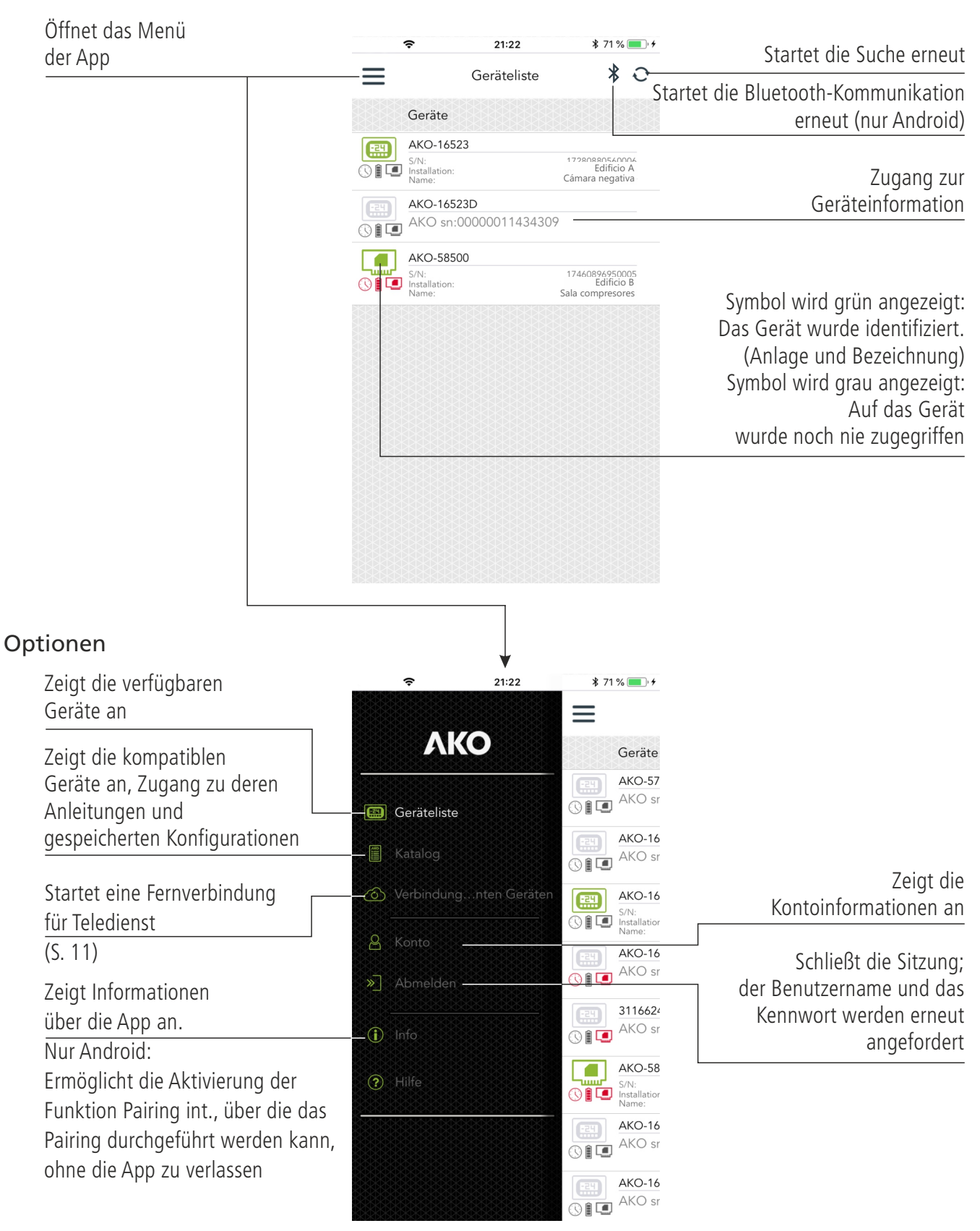

#### Allgemeine Ansicht des Geräts

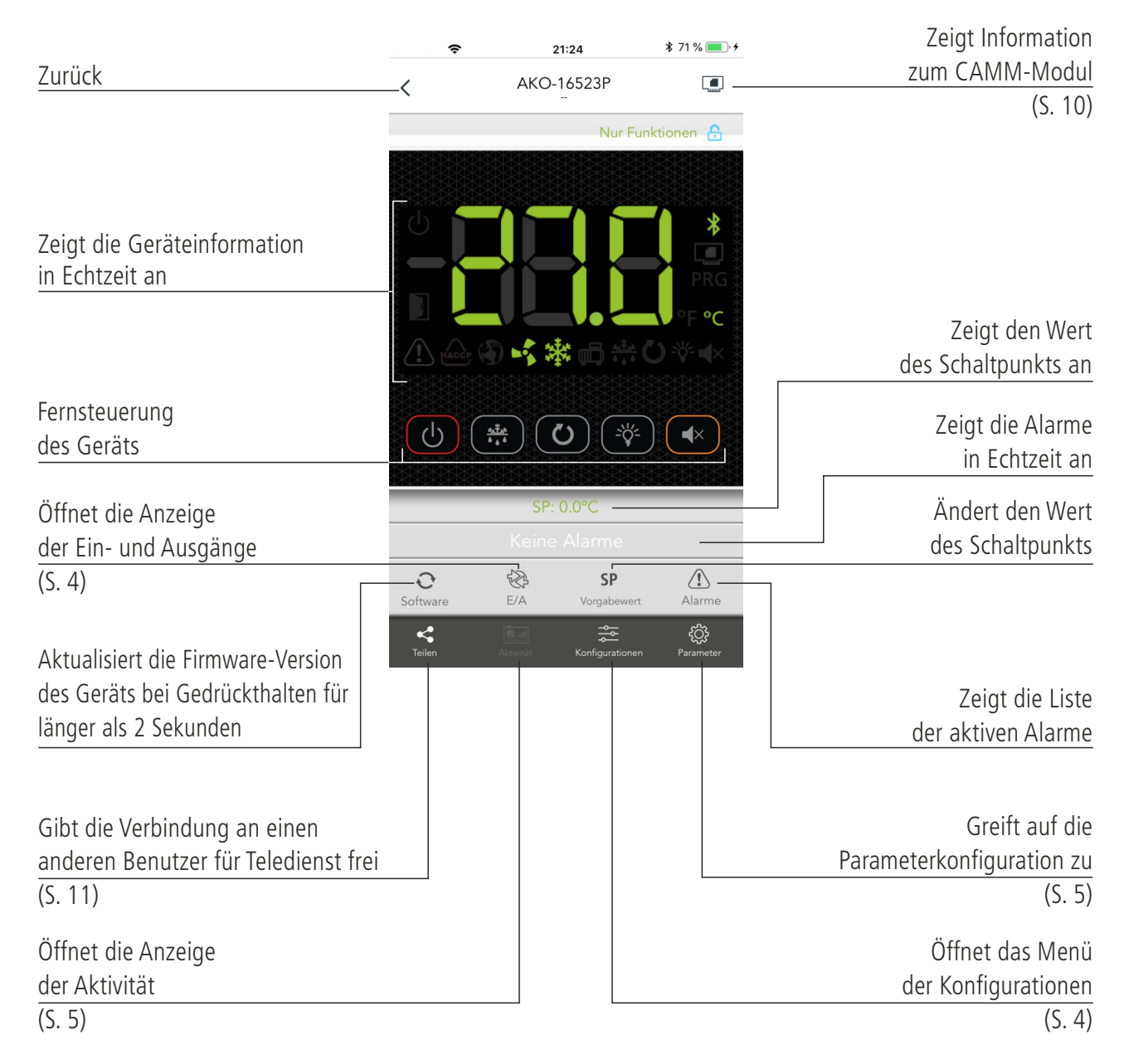

## **I/O** Status der Ein- und Ausgänge

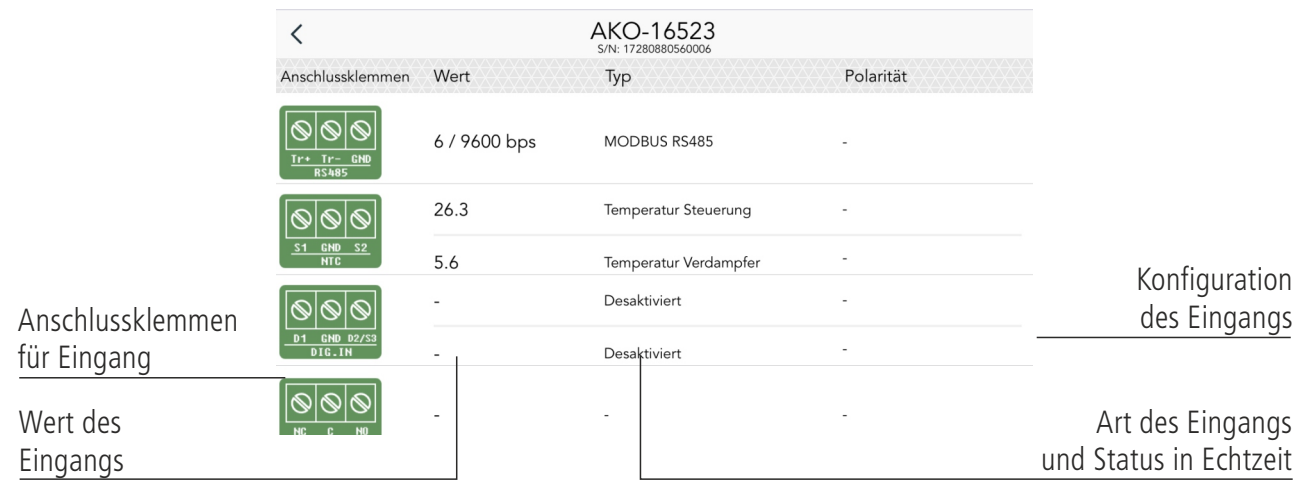

#### **Configuraciones** Liste gespeicherter Konfigurationen

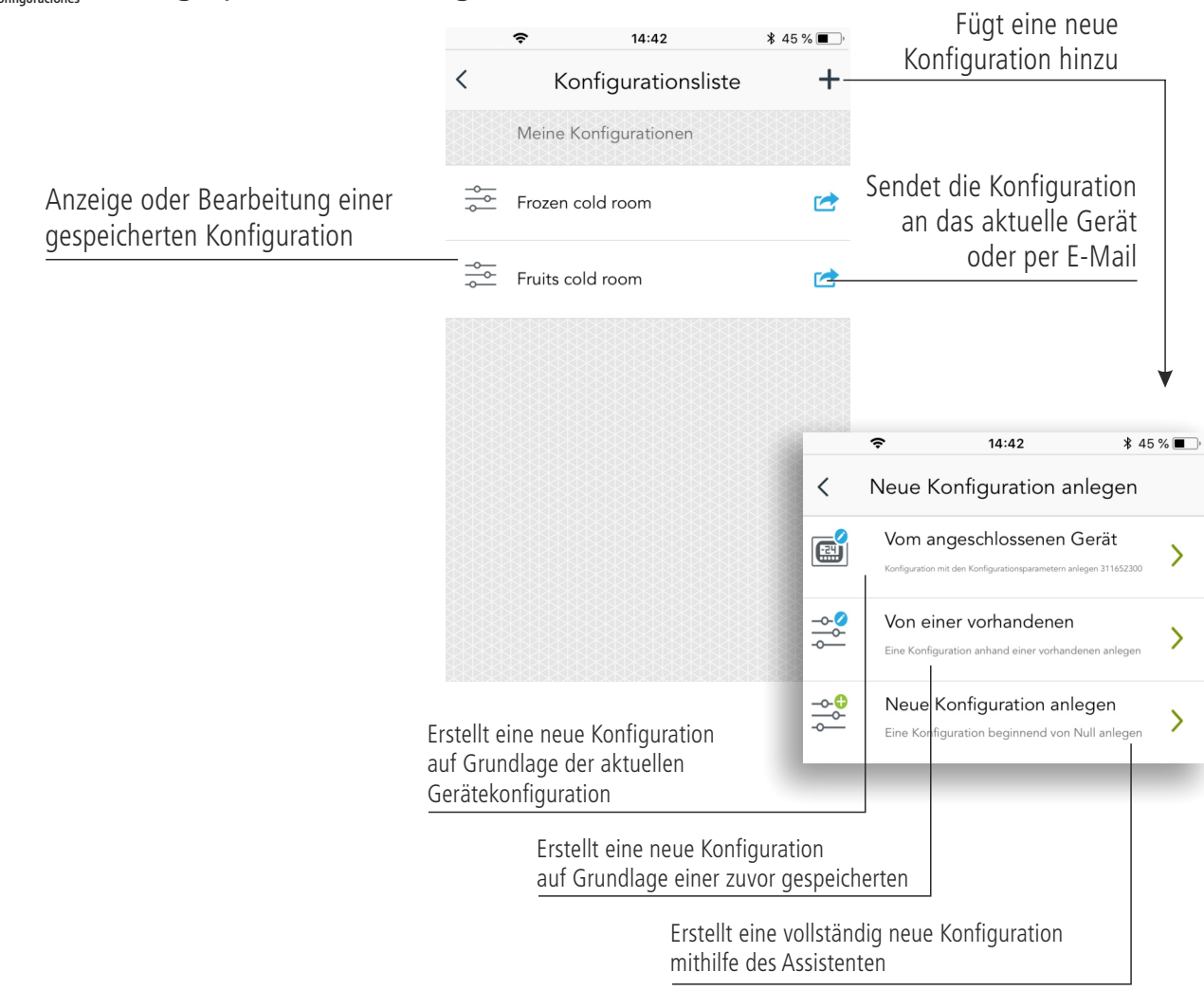

Parameterkonfiguration

**Parámetros**

 $14:44$  $$45\%$  $\langle$ Parameter rE - Regelung und Steuerung  $\lambda$ Zum Bearbeiten SP  $0.0$ drücken Temperatureinstellung  $CO$  $0.0)$ SP<sub>(Parameter)</sub>  $\overline{\left\langle \right\rangle }$ Kalibration des Fühlers 1 Anzeige und Bearbeitung der  $2.0$   $>$  $C<sub>1</sub>$ Parameter des Temperatureinstellung (Sollwert) aktuellen Geräts Differenzwert des Fühlers 1 °C/°F  $C<sub>2</sub>$  $99.0$ Obere Blockierung des Sollwerts Min. Wert Max. Wert  $C<sub>3</sub>$  $-50.0$   $\triangleright$ 99.0  $-50.0$ Untere Blockierung des Sollwerts  $0.0$  $\mathbb{R}$  $C4$ min. Zeit des Kompressors im OFF-Zustand Verzögerungsart für den Schutz des Kompressors **Betriebsübersicht** Durch Wischen mit dem  $14:44$  $* 45\%$ Finger nach rechts oder  $\langle$ Aktivität Ändert den gewählten Zeitraum links wird der angezeigte  $-$ Tag Woche Monat Zeitraum geändert  $01.10.2018 - 07.10.2018$  $\overline{\left\langle \right\rangle }$ Mittlere Temperatur Zeit in Vorgabewert F  $0.0%$ 26.3°C Zeigt die wichtigsten Betriebsmittelwerte des Zeit EIN Zeit für Kühlen Geräts während des 紫 D 94.2% 65.8% gewählten Zeitraums an HACCP-Alarme Alarme 0 ZN) 0 Defrost-Zeit Zeit für Tür offen  $0.0%$ 5.4 % Zeigt das Prüfregister an (Änderungen der Gerätekonfiguration) Zeigt das Ereignisregister an  $\Gamma_{21}$  $\sqrt{\sqrt{2}}$  $\frac{1}{2}$  $\ddot{\mathbf{Q}}$  $(5, 6)$  $(5, 9)$ Zeigt die Grafiken Zeigt die

Betriebstrends an

der Daueraufzeichnung an

(S. 7)

## Ereignisregister **Eventos**

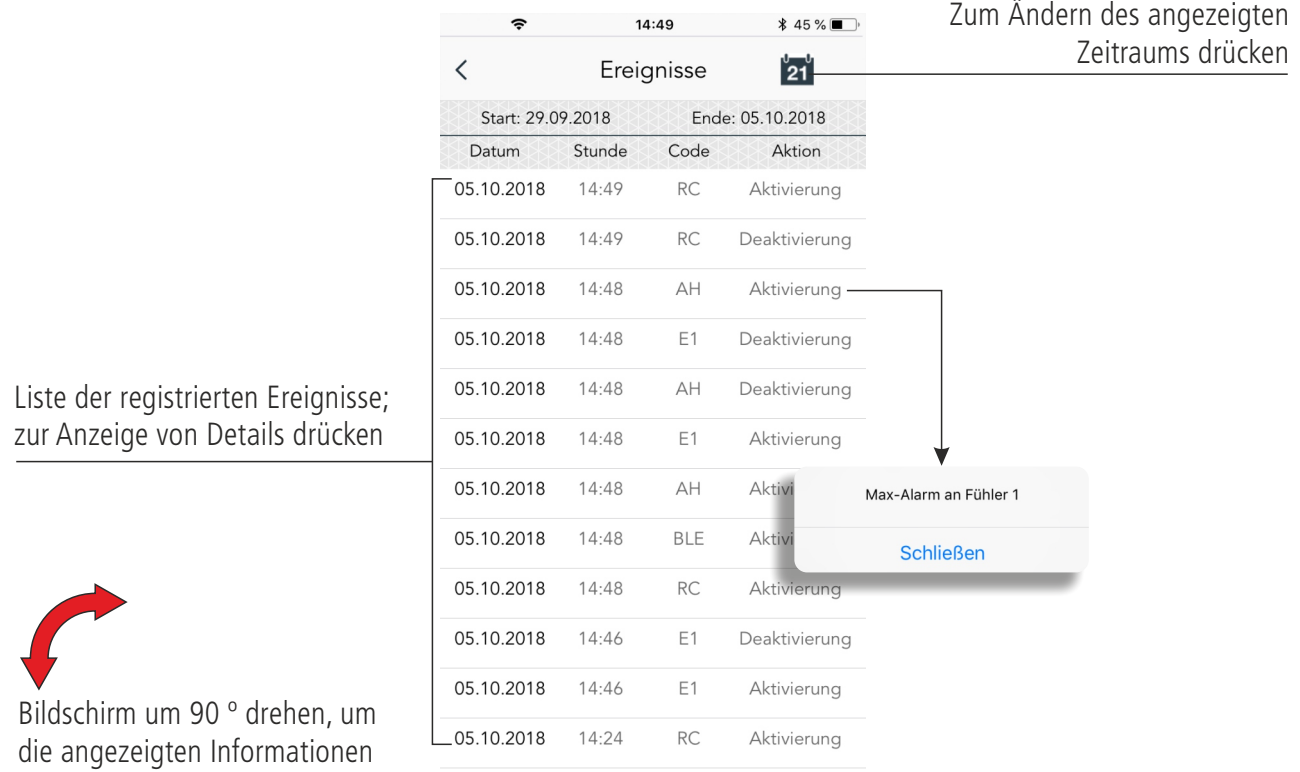

zu erweitern

# **AKO**

## Grafiken der Daueraufzeichnung (Fühler) **Contínuo**

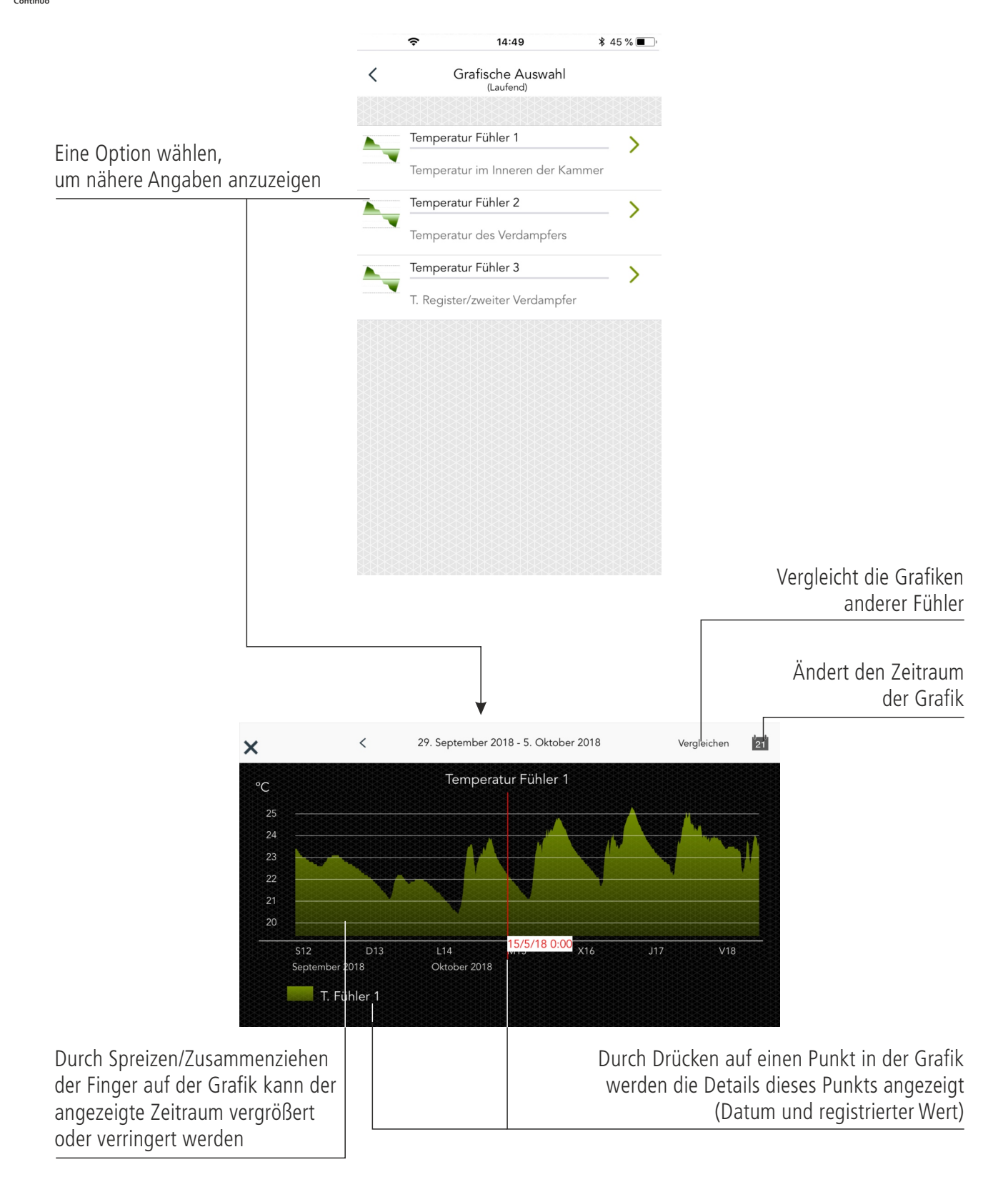

Betriebstrends **Tendencias**

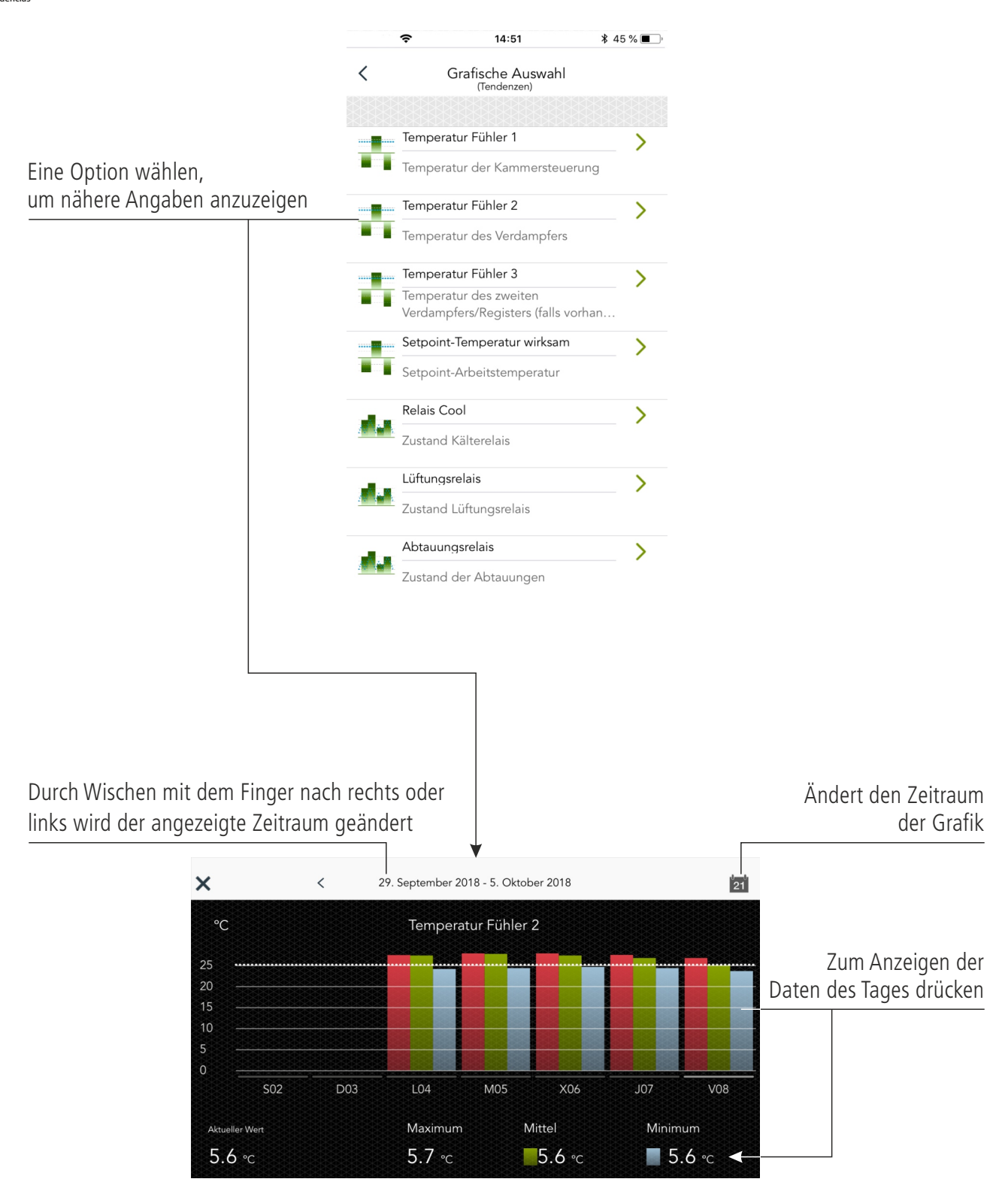

## **Register von Konfigurationsänderungen**

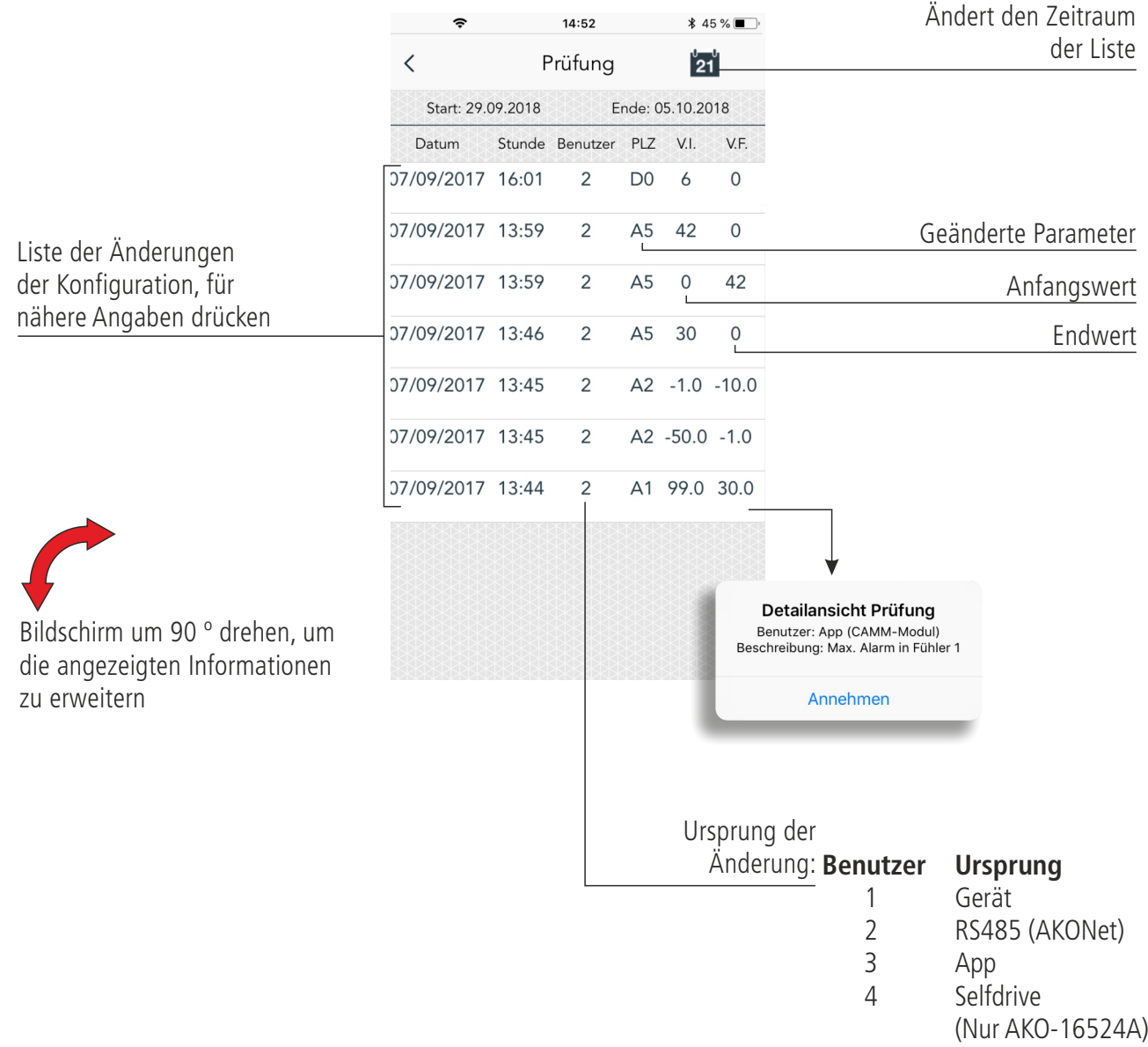

#### Informationen des CAMM-Moduls

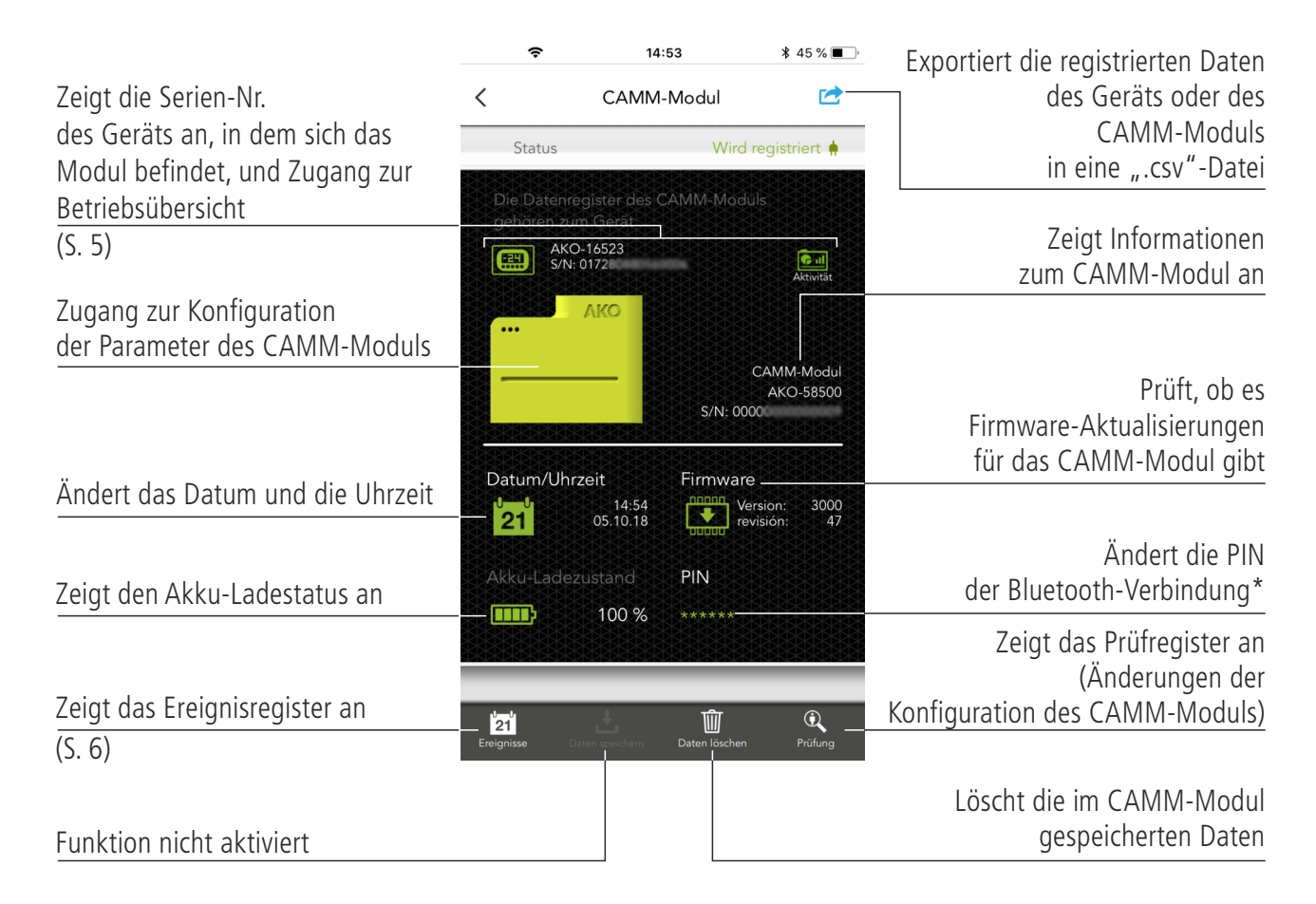

#### Export nach ".csv"-Datei

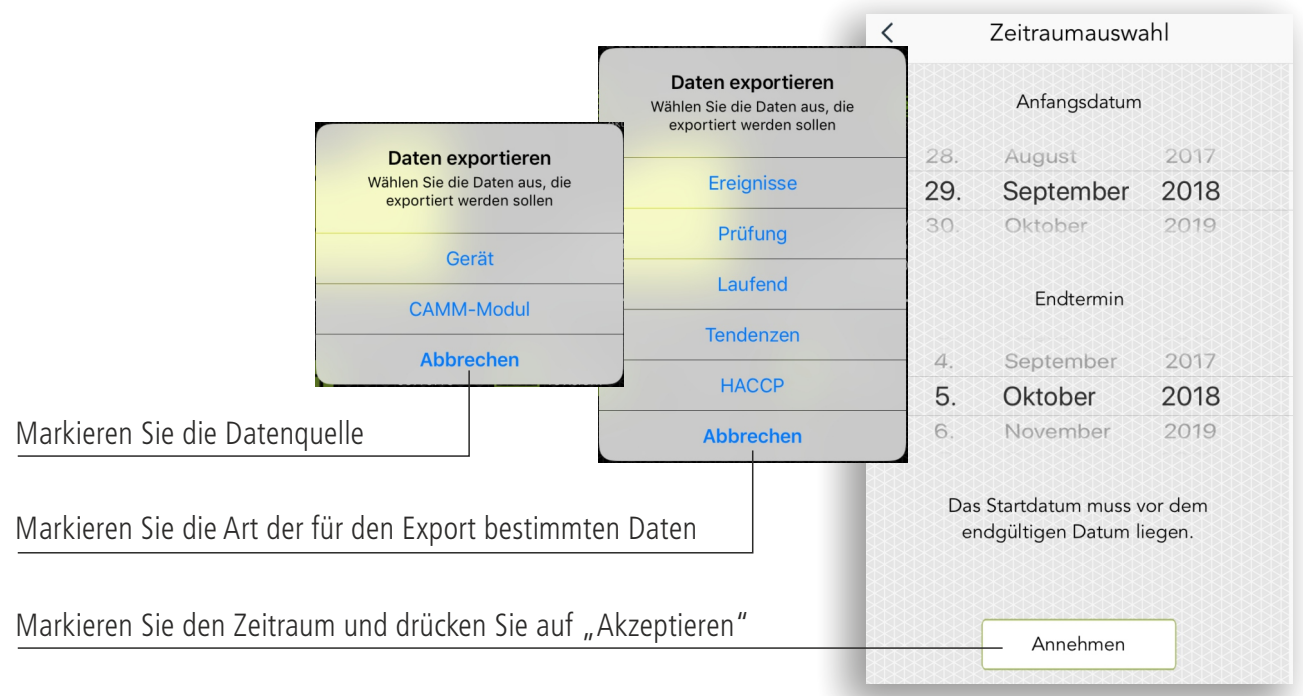

\*Hierzu muss die Bluetooth-Verbindung gelöscht und wieder hergestellt werden

#### Teledienst

Ermöglicht die Fernsteuerung und -konfiguration von Geräten mit installiertem CAMM-Modul.

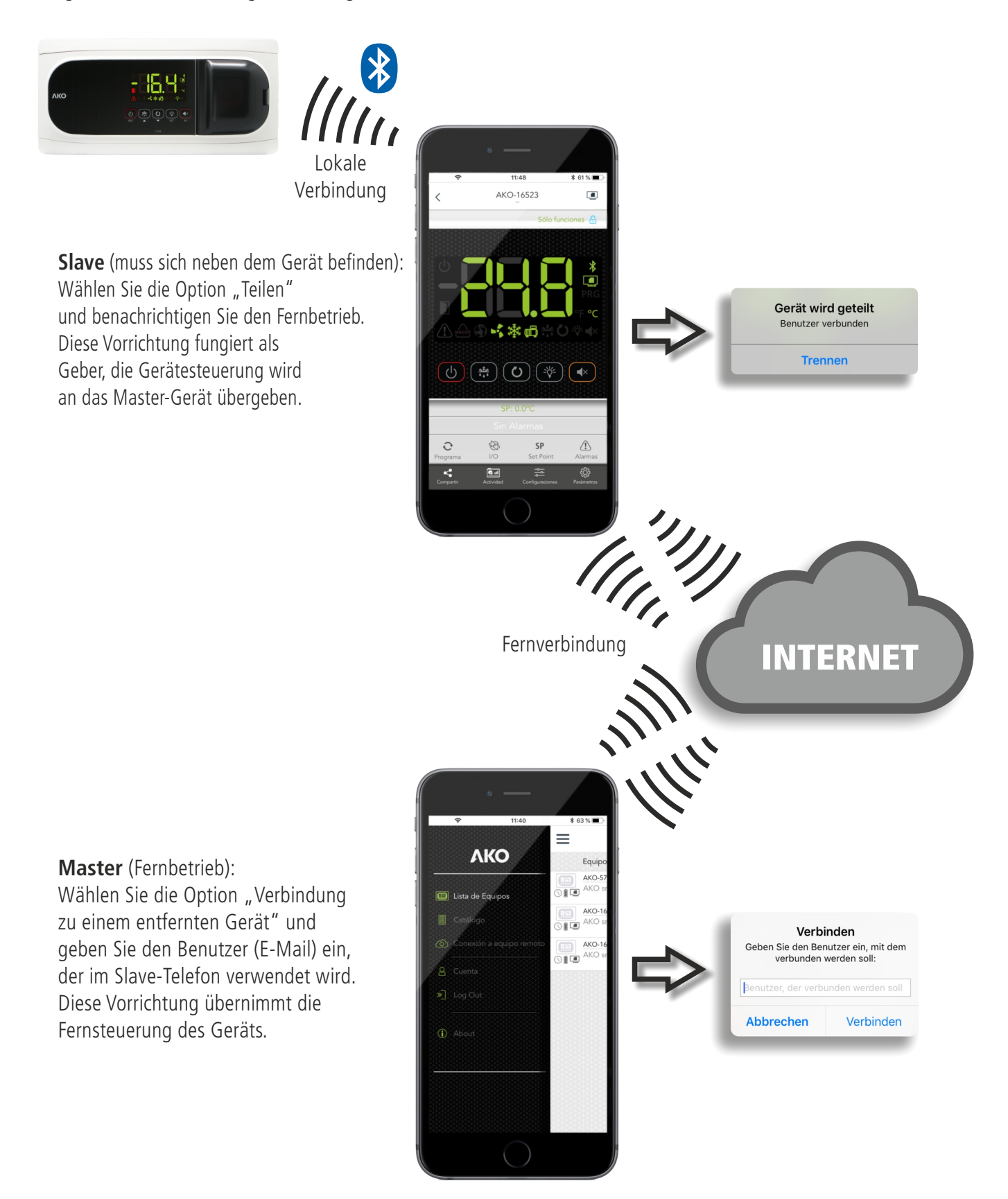

Sobald die Verbindung hergestellt ist, übernimmt das Master-Gerät die Steuerung des entfernten Geräts. Der obere Bildschirmbereich des Master-Geräts wechselt zu Rot und zeigt damit an, dass mit einem entfernten Gerät gearbeitet wird.

Zur Handhabung des entfernten Geräts muss eine gute und stabile Internetverbindung vorhanden sein; andernfalls kommt es zu Verzögerungen und schlimmstenfalls kann die Übertragung unterbrochen werden.

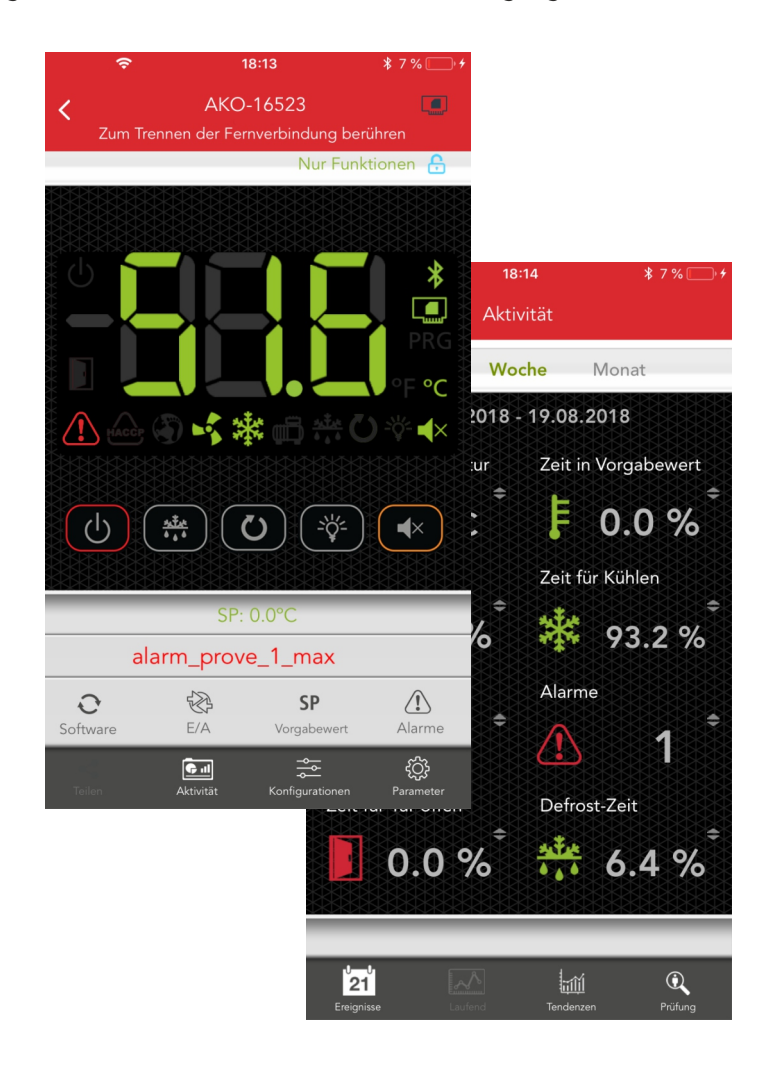

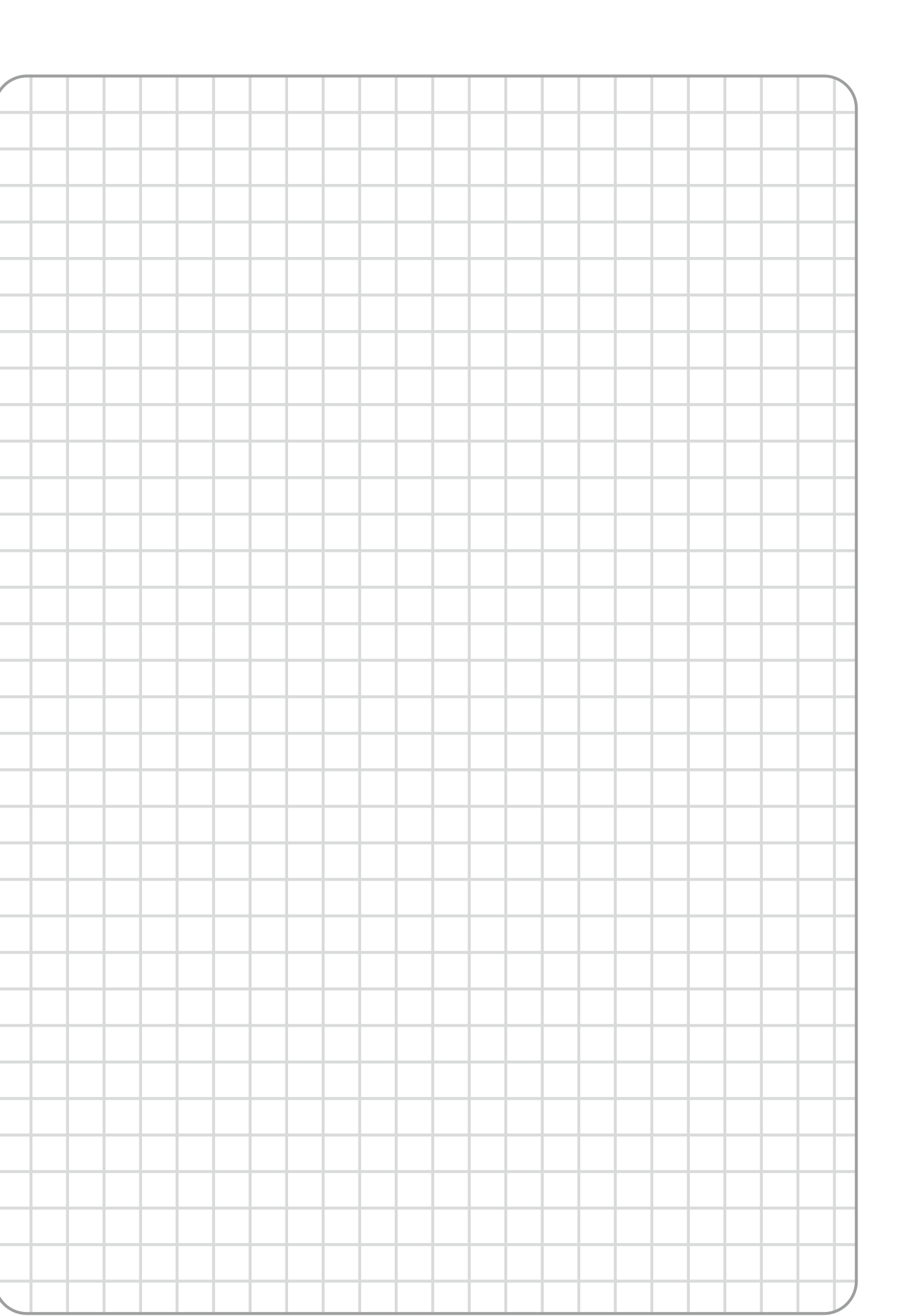

**AKO ELECTROMECÁNICA , S.A.L.**<br>Avda. Roquetes, 30-38<br>08812 • Sant Pere de Ribes.<br>Barcelona • Spain.

Tel.: +34 902 333 145<br>Fax: +34 938 934 054<br>**www.ako.com**